## **Boletim Técnico**

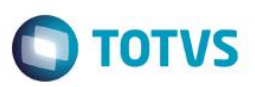

## **Cancelar Impressão Relatório de Documento de Frete**

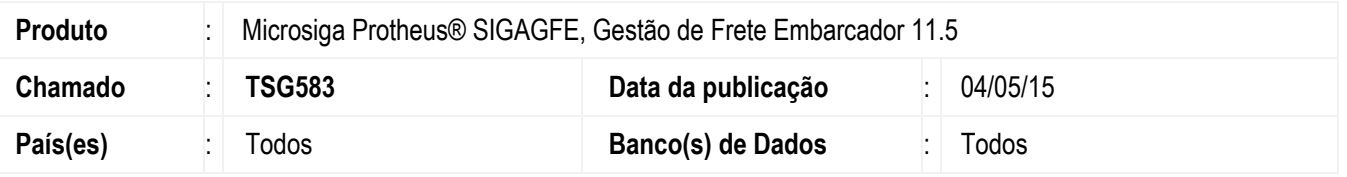

Efetuada melhoria na rotina de **Impressão de Documento Frete** (**GFER065**), para que ao ser executado o botão **Cancelar** emissão do relatório o processo seja cancelado e a tela de impressão seja finalizada.

Para viabilizar essa melhoria, é necessário aplicar o pacote de atualizações (*Patch*) deste chamado.

## **Procedimento para Implementação**

- 1. Em **Gestão de Frete Embarcador** (**SIGAGFE**), acesse **Relatórios** > **Doc Frete/ Faturas** > **Documento de Frete**.
	- Gere o relatório.
	- No meio do processamento clique no botão **Cancelar**.
	- O processamento será cancelado e a tela do programa de emissão de relatório de Documento de Frete será finalizada.

## **Informações Técnicas**

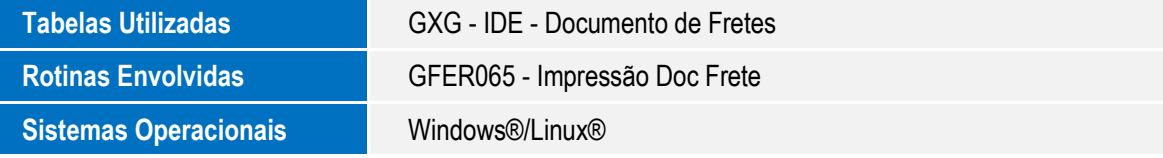

 $\ddot{\circ}$